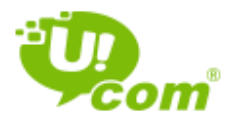

Dear Subscriber,

Considering that after concluding Subscription Agreement there might be conditions, where for some reasons you will not be able or will not have time to personally visit Ucom Service Center to perform required actions related to your Subscription Agreement, you can submit an appropriate a power of attorney in a form, established by Ucom, or a notarized power of attorney, which will state properly the powers of the authorized person to act on Your behalf at Ucom and carry out relevant transactions (hereinafter the "Power of Attorney"), that will give you an opportunity to perform the required actions through Authorized person (the procedures for submission of power of attorney are presented below).

## How to Fill in a Power of Attorney

- 1. After filling in the date of completion of power of attorney, you must fill out:
	- For fixed service Application Number (ID) and the Service address. In case you have forgotten your Application Number (ID), you can call the Call Center: from Ucom numbers to 444, for other numbers to 011 444 444
	- For mobile service –phone number of the mobile service.
- 2. Your and the Authorized person's name, surname, passport data and address must be filled in accurately, as given in the identification document. Copies of your and the Authorized person's valid identification documents must be enclosed with the power of attorney.
- 3. It would be advisable to provide both your fixed (if available) and mobile phone number as a contact telephone number.

## The Authorized person is authorized for

To act on Your behalf in "Ucom" CJSC (including, sign Subscription Agreements, amendments and supplements thereto and other related documents with an e-pen (digital pen) installed in Ucom sales and service centers) and

- 1. perform all the transactions in connection with the Subscription Agreement between You and "Ucom" CJSC, if You have signed in front of point 1 in the Power of Attorney,
- 2. perform those transactions in connection with the Subscription Agreement between You and "Ucom" CJSC, in front of which You have signed in the Power of Attorney.

# Authorities, for which Submitted Power of Attorney must be certified by Notary

- 1. Signing a new obligation enclosed with the current agreement
- 2. Getting a report on decoding call numbers and receiving an account statement
- 3. Signing a new agreement
- 4. Filing in an application on number transfer to Ucom network.

## The Following are equalized to Notarized Power of Attorney

- 1. Power of attorney issued by subscribers being in hospitals and health resorts that are certified by the Head or the Chief Medical Officer or Doctor of such facility.
- 2. Power of Attorney issued by subscribers doing military service that are certified by heads of military units or such facilities.

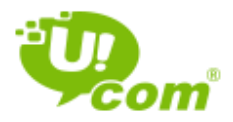

- 3. Power of Attorney issued by subscribers being in detention facilities that are certified by the Head of such detention facility.
- 4. Power of attorney accompanied by a statement that is approved by the above stated facilities, proving that the subscriber cannot visit the Ucom Customer Service Center in the period, when the power of attorney was issued.

#### Procedures for Issuing Power of Attorney

The form of power of attorney issued by Ucom can be acquired from:

- 1. Ucom Service Centers
- 2. Ucom website: [www.ucom.am](http://www.ucom.am/)
- 3. Call service centers by calling on phone number 444, 011 444 444

#### Procedures of Submitting Power of Attorney

- 1. You may leave the power of attorney filled out and signed by you at Ucom Service Center the very day of entering into Subscription Agreement by bringing with you the copy of valid identification document of person, whom you wish to authorize to act in Ucom on your behalf. The Power of Attorney filled in and signed by the Subscriber can also be presented to the Service Center by the Authorized Person in person.
- 2. Per post. You may send the filled in and signed power of attorney directly to Ucom Service Center, Headquarters or the Authorized person can visit any Ucom Service Center with the power of attorney sent to him/her by post. You can find the addresses of service centers by the following link: https://www.ucom.am/hy/support/ucom-shops/
- 3. Via e-mail. You may send the filled in and signed power of attorney also via e-mail t[o 444@ucom.am](mailto:444@ucom.am).

#### General Conditions on Power of Attorney

- 1. Power of Attorney must be filled in with blue (non-gel) pen.
- 2. Power of Attorney shall be filled for the maximum 3-year period. Validity period shall be stated by numeric characters – day, month, and year.
- 3. Power of attorney shall be deemed invalid in case the date of filling it in is not stated, whereas the validity period is given.
- 4. The validity period of power of attorney shall be set 1 year period, in case the validity period is not stated, whereas the date of completion is given
- 5. You can coincidently authorize several persons by filling in and signing an adequate power of attorney for each of them.
- 6. At any time, you may terminate the authorities of the Authorized Person at any time. To do so, You should personally visit Ucom service center.

\* You can get the explanation of the concepts marked in capital letters from the General Terms and Conditions published in Ucom web site and in Ucom Service centers.